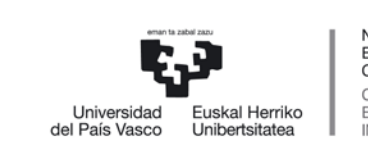

NAZIOARTEKO<br>BIKAINTASUN CAMPUSA CAMPUS DE **EXCELENCIA INTERNACIONAL** 

## En tu perfil de GAUR selecciona: Gestión de pagos pendientes

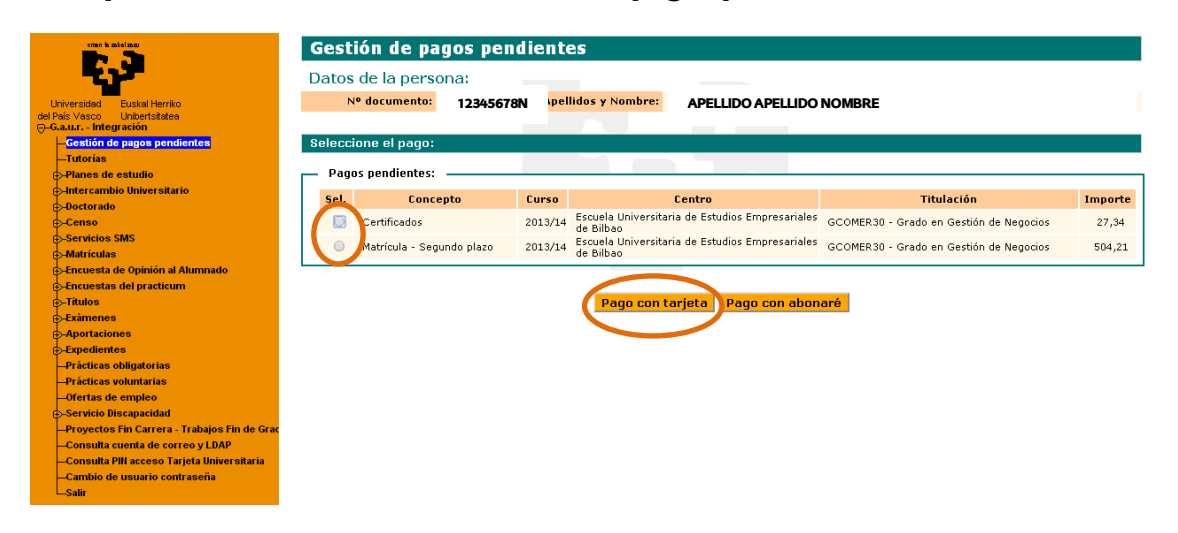

### Selecciona un pago pendiente y pincha en "Pago con tarjeta"

#### Saldrá el mensaje que sigue y deberás pinchar en "Aceptar"

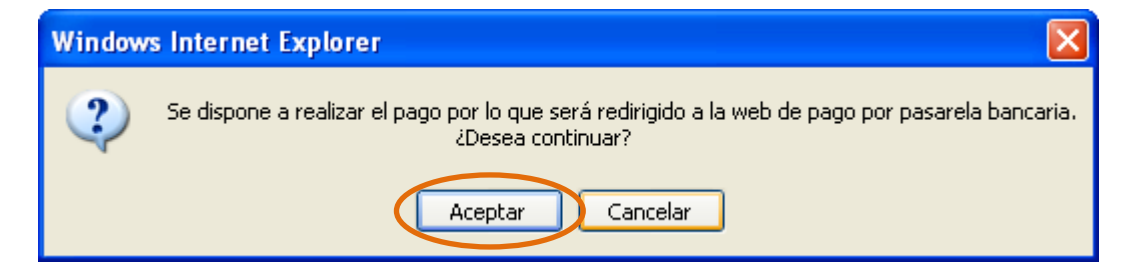

#### Elige la tarjeta con la que vas a efectuar el pago

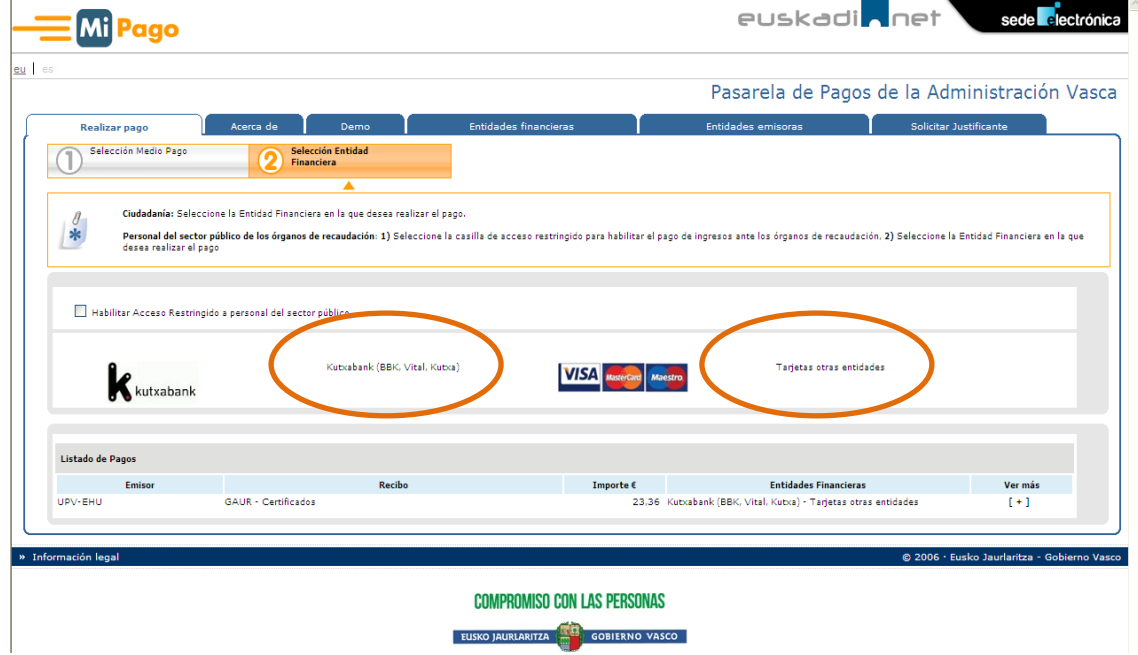

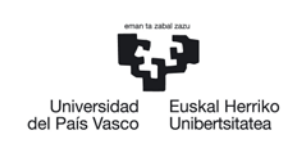

NAZIOARTEKO<br>BIKAINTASUN<br>CAMPUSA CAMPUS DE<br>EXCELENCIA<br>INTERNACIONAL

# Rellena los datos de la tarjeta y pincha en "Realizar pago"

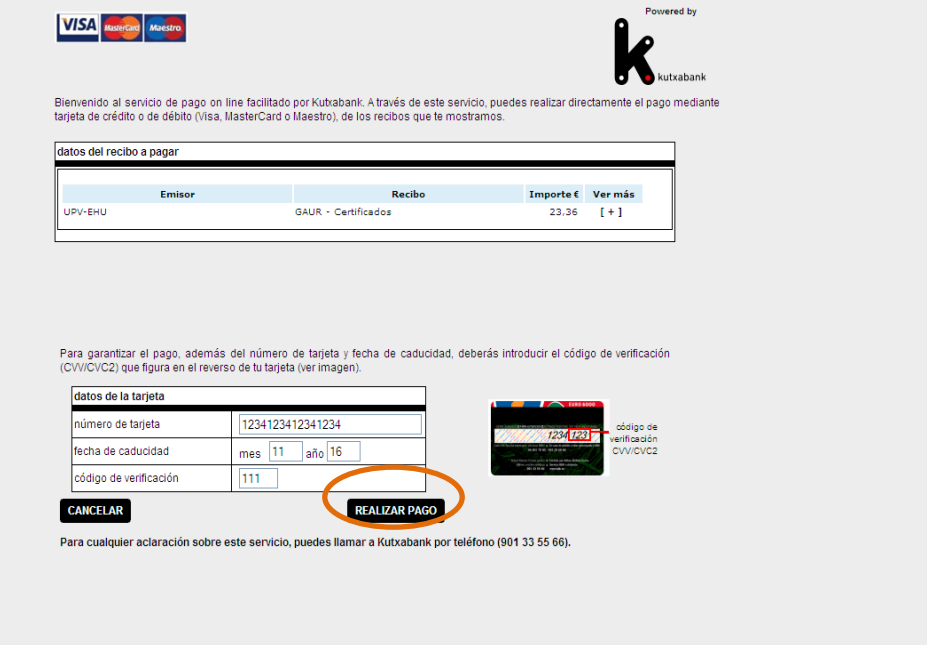

# Imprime el justificante de pago

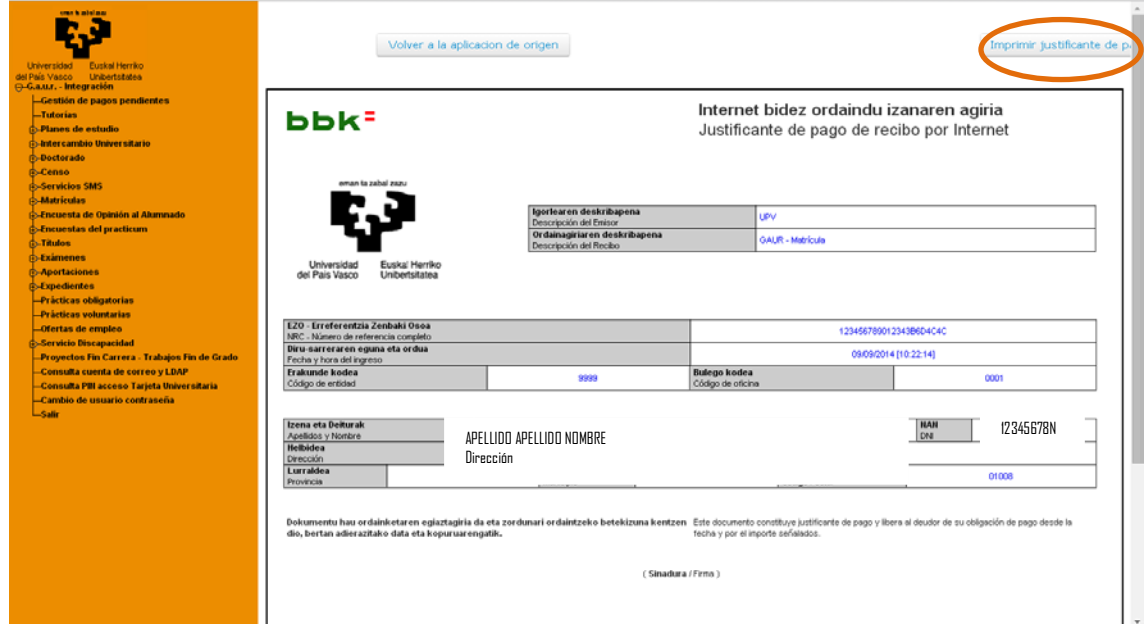

Al volver a la web de origenhabrá desaparecido el pago pendiente.